## PLANESURF command

2281 GstarCAD MY /KW August 19, 2021 CAD Commands 0 1043

The **PLANESURF** command or click Ribbon – Surface – Plan to create a planar surface by selecting closed objects or specifying the opposite corners of a rectangular surface. When the corners of the surface are specified by the command, you can create a surface parallel to the work plane.

## **Command Access:**

**Command: PLANESURF** 

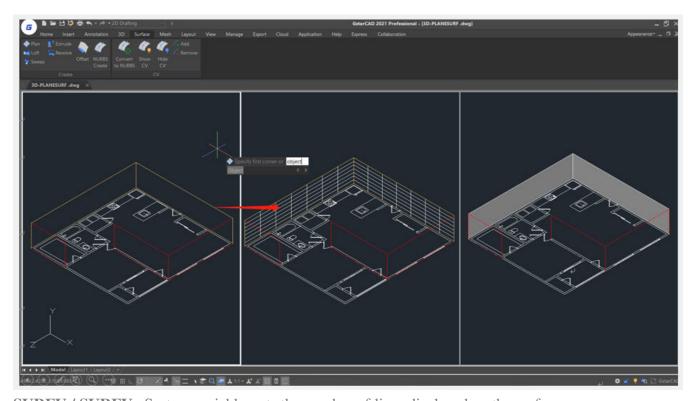

SURFU / SURFV : System variable, sets the number of lines displayed on the surface

Online URL: https://kb.gstarcad.com.my/article/planesurf-command-2281.html